## 2021年09月

## 『BIZTREK財務管理』ユーザー のみなさまへ

株式会社 マーベルコンピュータ 〒673-0041 兵庫県明石市西明石南町1-10-13 TEL.078-923-5536,FAX.078-922-6627 TEL.03-5786-3347, FAX.03-5786-3348

# 『 BIZTREK \_財務管理 V2021 (1805R1.0.0)』 macOS11 (Big Sur)対応版-送付のご案内

日頃は、弊社製品をご愛用いただきまして誠に有難うございます。

この度、「BIZTREK 財務管理」 (macOS11 BigSur)対応版プログラムを出荷できる運びとなりましたので、ご送付させていただき ました。お使いの機械のOSに対応したプログラムに入れ替えをお願いします。

=追加機能=

·mac OS11 (Big Sur) に対応しました。

\*Appleシリコン搭載MacはRosetta2で動作可能

#### ■バージョン別OS対応表 & 必要な機器構成

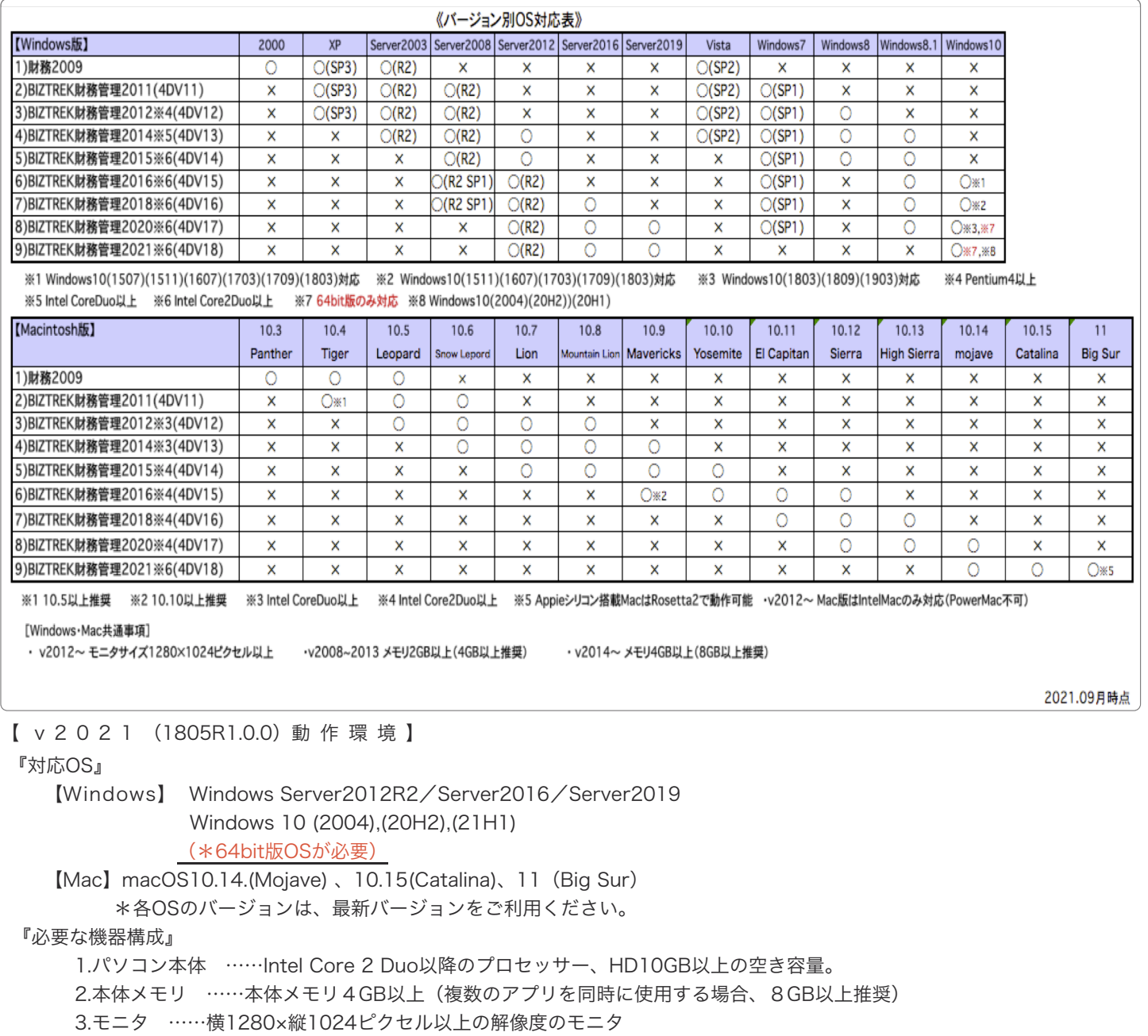

#### ■ 現在、 既 に BIZTREK 財 務 v 2 0 2 1 で ご 使 用 の 場 合

現在、既にv2021でご利用の場合、v2021(1805R1.0.0)へプログラム入替を行うことでバージョンアップとなります。 プログラム入替方法は、別紙「プログラム入替方法\_シングル版(BIZTREK\_財務管理v2021)」を参照ください。

《マルチ版をご使用の場合》

マルチ版をご使用の場合、「4DV18」ソフトも入替をお願いします。最新版の「4DV18.」は必ず、ご送付のDVDからインストールを 行っていただき、インストール前に現在使用されている4DV18は削除(Windows=アンインストール)を行ってください。 4Dのインストール方法はご送付済みの「4DV18 インストールガイド」をご覧ください。(DVD=>「ドキュメント」フォルダにもP DFがございます)

#### ■ BIZTREK 財 務 v 2020 → v 2021 の バージョンアップ の 手 順

別紙「v2020→v2021バージョンアップ手順」を参照ください。

《マルチ版をご使用の場合》

マルチ版をご使用の場合も、データのバージョンアップ作業はシングル版プログラムでバージョンアップ処理を行います。 シングル版のインストール及び起動方法は別紙をご覧ください。尚、シングル版でバージョンアップ時ライセンスを求められますが、 「デモ」ボタンでデータを開きます。また、シングル版のライセンス申請は行いません。

マルチ版の4D及びインストール方法は別冊の「4DV18\_インストールガイド.pdf」を参照ください。

#### ■ 古 い バ ー ジ ョ ン ( v 2 0 1 8 以 前 ) か ら の バ ー ジ ョ ン ア ッ プ の 手 順

必ず、お使いのデータをバックアップ後、操作をしてください。 ★バージョンアップ処理は、全てシングル版で実行します。

→4DToolsで圧縮→ BIZTREK財務 BIZTREK財務<br>v2011→v2012→v2014→v2015→v2016→v2018→v2020 BIZTREK財務2021 財務/会計 v2006→v2009

**★「財務管理V2009」「BIZTREK 財務管理V2011~V2020」の インストール方法は、バージョン、製品、Mac版、Win版 ほと** んど同じです。

V2021のDVD内の「ドキュメント」フォルダ内に各バージョンのインストール方法pdfがございますので参照ください。 ※前ページのOS対応表から、「財務/会計」のバージョンと、対応OSをご確認の上、インストールを実行します。

★各旧バージョンでデータを開いた際、ライセンス登録画面を表示しますが、「デモ」ボタンからデータを開きます。 最終V2021のライセンス登録画面にてシリアル番号=「BIZ」と入力後、「ライセンス申請書印刷」ボタンから申請書を印刷 し、弊社までFAXお願いします。折り返し、新バージョンのライセンスを送付致します。お手元に届く迄は「デモ」ボタンで 起動をしてください。

★V2009について:v2009までバージョンアップ処理が完了後、初期㱺ファイルメンテ㱺「BSがバランスしない時の対処」 から、1.試算表クリア㱺4.開始残高登録」の処理が必要です。

#### ※旧バージョンについて:弊社サポートページより「ダウンロード」をすることができます。

\*ダウンロード環境が無い場合は、DVDを送付させていただきますので、お手数ですがご連絡 (078-923-5536) お願いします。

v2004~v2006~v2009 【Mac版】→ http://www.marvel.co.jp/DL/zpm.html

[Win版]→ http://www.marvel.co.jp/DL/zpw.html

v2011~v2020 【Mac・Win版】 → http://www.biztrek.jp/DL/ZP.html

◎ダウンロード方法

弊社HP - http://www.biztrek.jp ⇒右上「サポートページへ」ボタン⇒ 「02 サポート」⇒ 「1\_財務サポート」 ⇒「BIZTREK財務管理のダウンロード方法(Mac版)」or「BIZTREK財務管理のダウンロード方法(Win版)」

### 『BIZTREK\_ZP2021(1805R1.0.0)』DVDの内容

「BIZTREK財務管理V2021(マルチ版含む)+最新版(4Dv18)」が入っています。

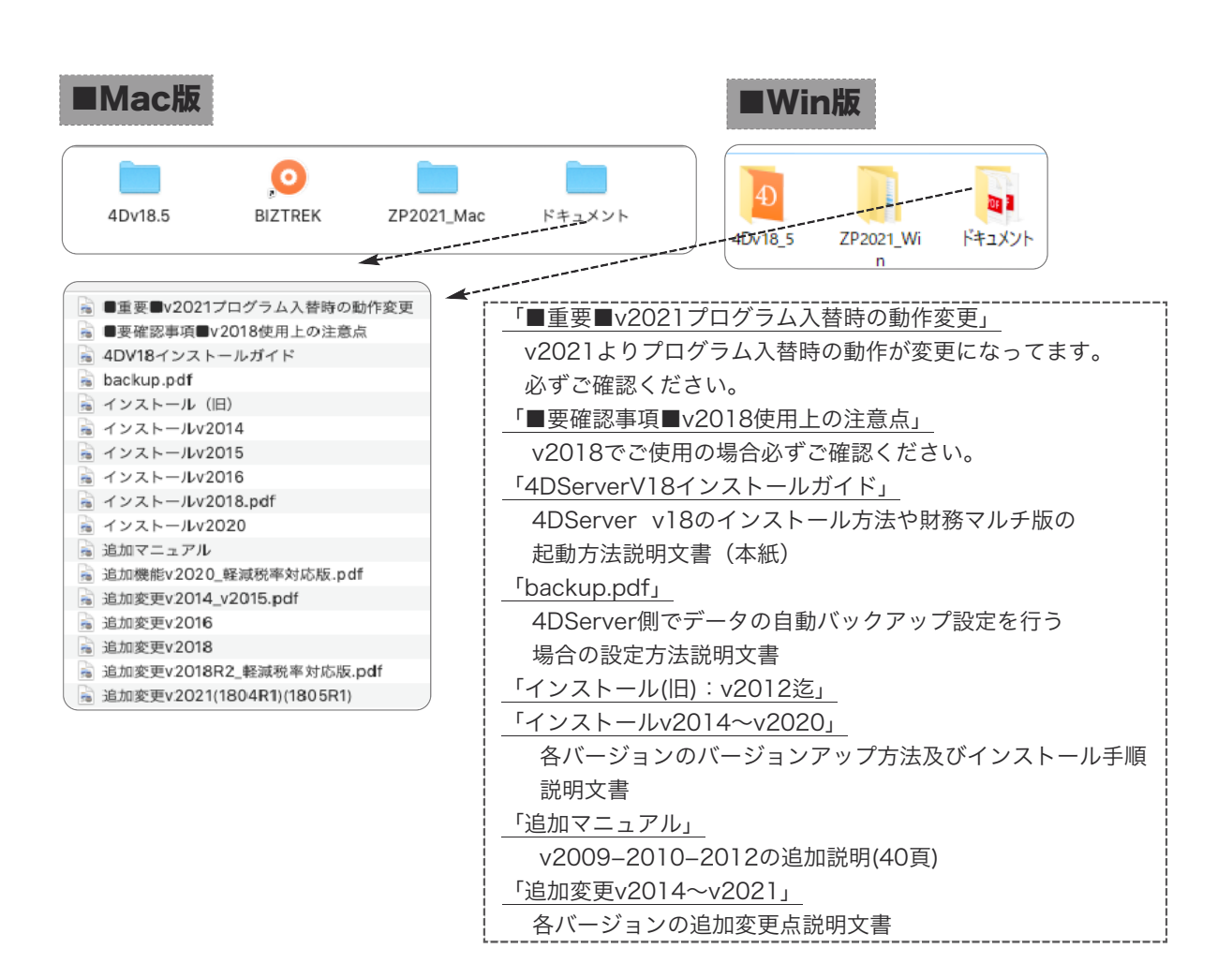